## Staples HS PowerSchool Student/Parent Portal Reference Sheet

**Navigation Menu** - This serves as the central point for you to navigate the different pages within the PowerSchool Student/Parent Portal.

- **Grades and Attendance:** Click to view student grades and attendance for current term. (More information below)
- **Class Assignments:** Click to view the student's assignments from all classes in the current year.
- **Historical Grades:** Click to view student's grades for previous school years and terms.
- **Attendance History:** Click to view attendance for the current term.
- **Email Notification:** Click to show the email notifications you receive at a frequency of your choosing. (More information below)
- **● Class Registration:** Click to access where the student will register for next year's courses.
- **● Balance:** Click to view the student's current outstanding fee's balance.
- **My Schedule:** Click to show the student's schedule for current week and term.
- **● Demographic Info:** Click to view the student's demographic information (i.e. DoB, Name, Locker information).
- **● School Bulletin:** Click to view a bulletin message from the school.
- **Transportation Info:** Click to view the student's Transportation information.
- **● Honor Roll:** Click to view the student's Honor Roll **History**
- **● Course Recommendations:** Click to view course recommendations given by your teachers.
- **Next Year Schedule:** Click to view your next year's schedule.
- **Account Preferences:** Click to see information about updating your password and contacting the Parent Help Desk.
- **● Returning Student Registration:** Click to fill out the Returning Student Registration form.
- **● Student Reports:** Click to view the different student reports you are allowed to run.

Please be aware that some of these features will not be accessible at different times throughout the year. For example, the Class Registration option will only be enabled for the period of time that students are permitted to request courses for the next year.

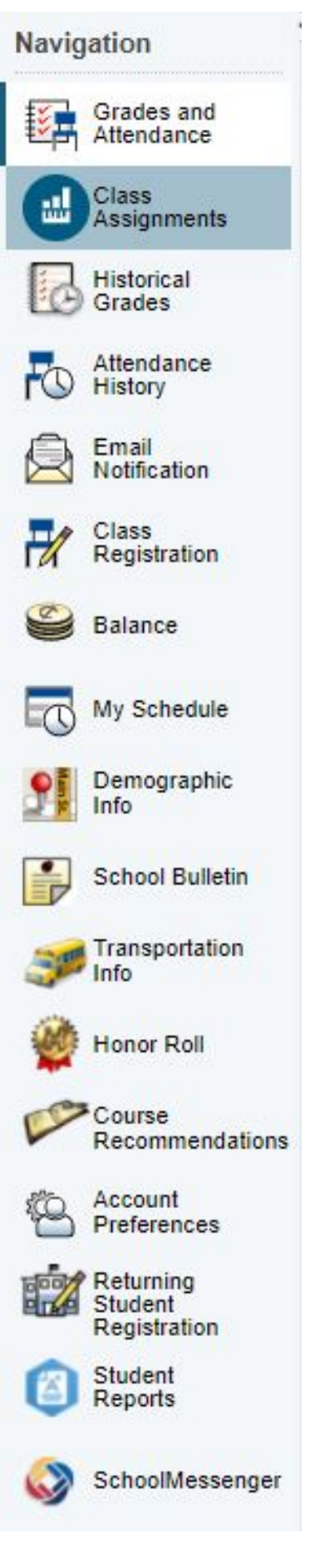

## Staples HS PowerSchool Student/Parent Portal Reference Sheet

 **Email Notification** - The Email Notification page provides you with the ability to choose how often you wish to receive emails, the type(s) of information included in these emails, and to add additional email accounts to receive these emails.

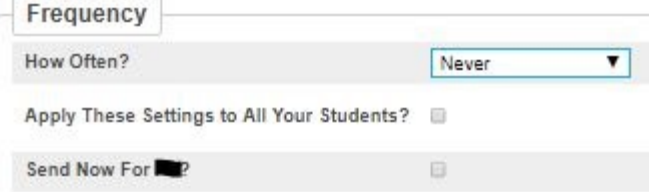

 **Viewing Grades and Attendance** - The Grades and Attendance page displays comprehensive information about a student's grades and attendance for the current term, cumulative GPAs, and a legend explaining the meaning of each attendance code.

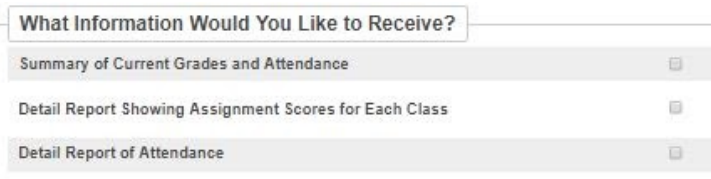

 The choices you have for how often you will receive emails are: **Never, Weekly, Every Two Weeks, Monthly,** and **Daily** .

 Please refer to the text on the graphic below for more information about what you have access to on this page.

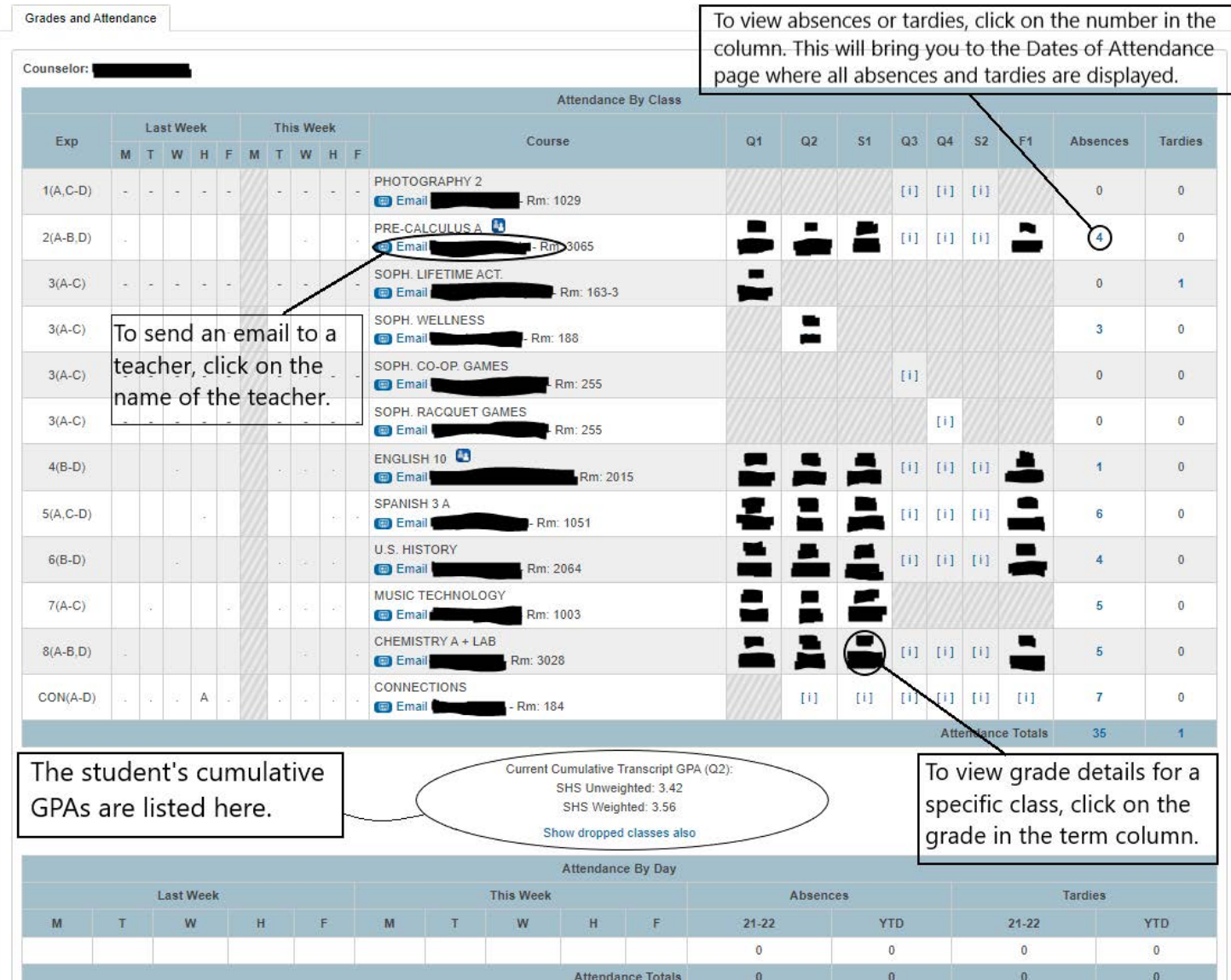